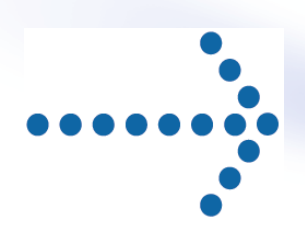

# **Connect:Express® z/OS**

## Etebac3 User Guide

Version 4.2.3

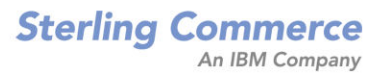

#### *Connect:Express® z/OS Etebac3 User Guide*  **Version 4.2.3 First Eition**

This documentation was prepared to assist licensed users of the Connect:Express system ("Sterling Commerce Software"). The Sterling Commerce Software, the related documentation and the information and know-how it contains, is proprietary and confidential and constitutes valuable trade secrets of Sterling Commerce, Inc., its affiliated

companies or its or their licensors (collectively "Sterling Commerce"), and may not be used for any unauthorized purpose or disclosed to others without the prior written permission of Sterling Commerce. The Sterling Commerce Software and the information and know-how it contains have been provided pursuant to a license agreement which contains prohibitions against and/or restrictions on its copying, modification and use. Duplication, in whole or in part, if

and when permitted, shall bear this notice and the Sterling Commerce, Inc. copyright legend.

Where any of the Sterling Commerce Software or Third Party Software is used, duplicated or disclosed by or to the United States government or a government contractor or subcontractor, it is provided with RESTRICTED RIGHTS as

defined in Title 48 CFR 52.227-19 and is subject to the following: Title 48 CFR 2.101, 12.212, 52.227-19, 227.7201 through 227.7202-4, FAR 52.227-14(g)(2)(6/87), and FAR 52.227-19(c)(2) and (6/87), and where applicable, the customary Sterling Commerce license, as described in Title 48 CFR 227-7202-3 with respect to commercial software

and commercial software documentation including DFAR 252.227-7013(c) (1), 252.227-7015(b) and (2), DFAR 252.227-7015(b)(6/95), DFAR 227.7202-3(a), all as applicable.

The Sterling Commerce Software and the related documentation are licensed either "AS IS" or with a limited warranty,

as described in the Sterling Commerce license agreement. Other than any limited warranties provided, NO OTHER WARRANTY IS EXPRESSED AND NONE SHALL BE IMPLIED, INCLUDING THE WARRANTIES OF

MERCHANTABILITY AND FITNESS FOR USE OR FOR A PARTICULAR PURPOSE. The applicable Sterling Commerce entity reserves the right to revise this publication from time to time and to make changes in the content hereof without the obligation to notify any person or entity of such revisions or changes.

References in this manual to Sterling Commerce products, programs, or services do not imply that Sterling Commerce

intends to make these available in all countries in which Sterling Commerce operates.

Printed in the United States of America.

.

Copyright © 2003, 2009. Sterling Commerce, Inc. All rights reserved.

Connect:Express is a registered trademark of Sterling Commerce. All Third Party Software names are trademarks or registered trademarks of their respective companies. All other brand or product names are trademarks or registered trademarks of their respective companies.

## **TABLE OF CONTENTS**

<span id="page-2-0"></span>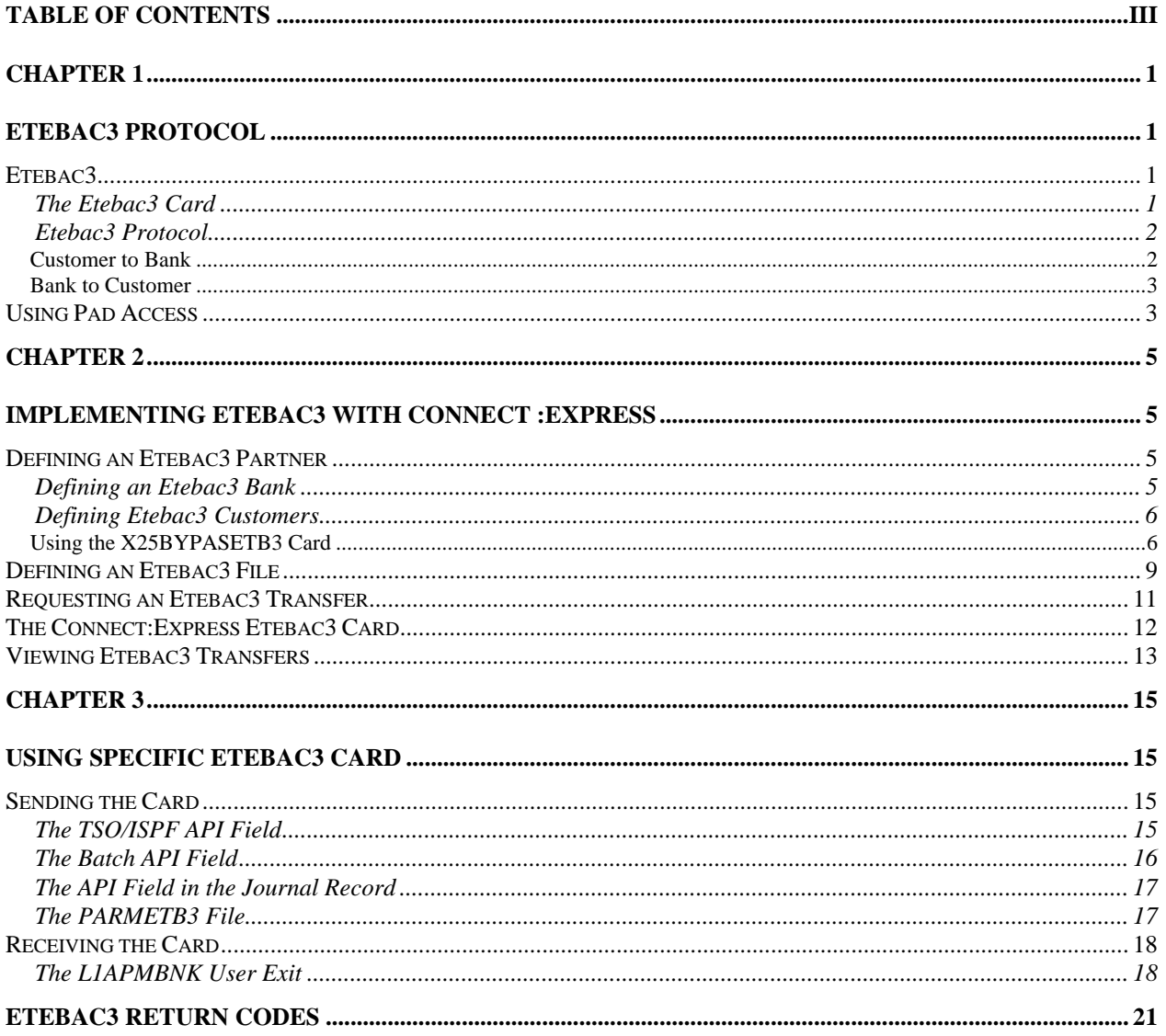

## iv- Connect: Express z/OS 4.2.3- Etebac3 User Guide

## **Chapter 1**

<span id="page-4-0"></span>This chapter describes the Etebac3 Protocol. Next chapters describe how to implement it with Connect:Express.

## **Etebac3 Protocol**

Etebac3 is a file transfer protocol used by the French banking system (CFONB: *Comité Français d'Organisation et de Normalisation Bancaire*) to exchange electronic data with their customers. This protocol is running on X25 links. The specifications of this protocol were issued early in the 1970 years. Etebac3 was aimed to replace Etebac1and Etebac2 which were running on BSC communications and it is itself being replaced by PeSIT and the extended secured PeSIT, called Etebac5.

Etebac3

The protocol is based on a transfer request card called 'Etebac3 Card' and some acknowledgment messages and codes. The Customer is always the initiator of the connection, and, generally, the Bank decides the format of the card.

### *The Etebac3 Card*

The Etebac3 card is a 80 EBCDIC characters record with a limited number of defined fields. Positions 1 to 8 are defined, positions 9 to 80 are free. This means that any information can be sent and received in this card, depending on the bank specification.

Chapter 2 defines the Connect:Express default card and Chapter 3 defines how to support specific card formats: how to send it if you are acting as a Customer and how to receive it if you are acting as a Bank and you do not use the Connect:Express format.

<span id="page-5-0"></span>The Etebac3 card specification is shown below:

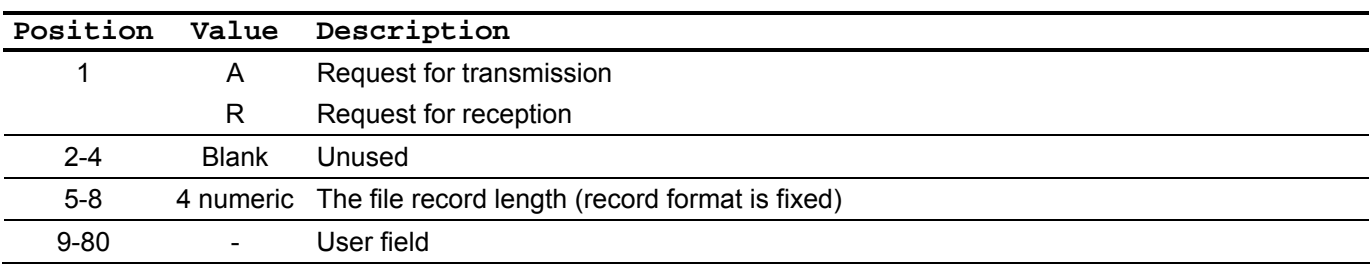

### *Etebac3 Protocol*

The Etebac3 protocol is very simple. No compression and no restart function are available. The figures below show the messages that are exchanged during a transmission from the Customer to the Bank ('A' Card), and during a transmission from the Bank to the Customer ('R' Card). The Customer always initiates the communication and sends the Etebac3 card.

Several transfers can be performed in the same network session. Only fixed record length files can be transfered with Etebac3.

#### *Customer to Bank*

The 'A' card provides the record size 'xxxx' and any information required by the bank. The OK, NOK, OKF and NOKF messages are 20 characters strings. Some 'rrrr' return codes to send in the NOK messages are defined by the CFONB (See the Appendix) . Each record of the file is sent in one message.

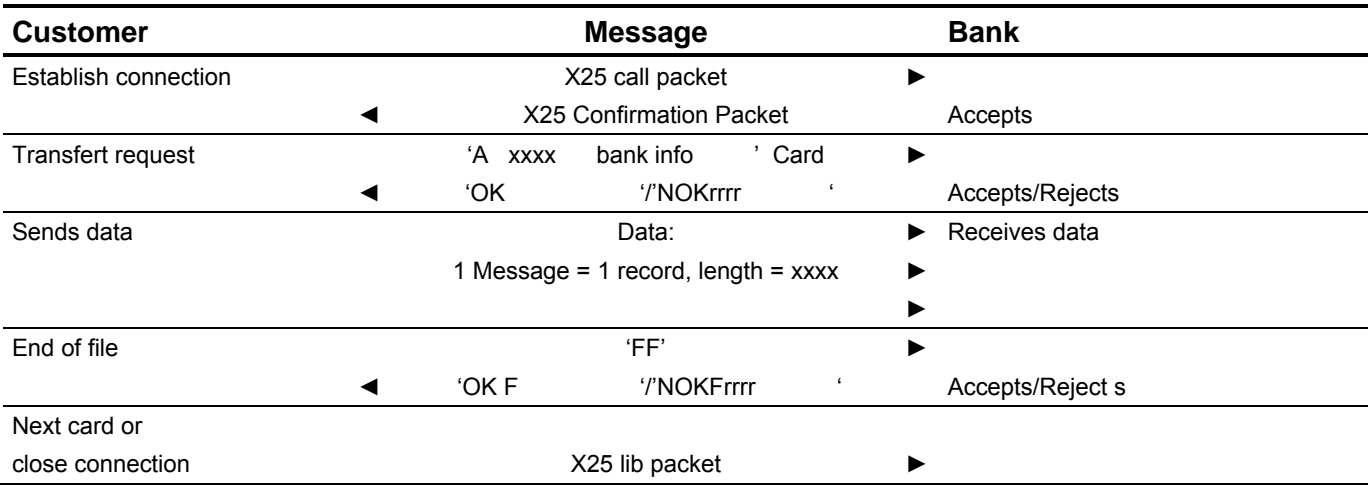

#### <span id="page-6-0"></span>*Bank to Customer*

The 'R' card provides the record size 'xxxx' and any information required by the bank. The OK, NOK, FF, OKF and NOKF messages are 20 characters strings. Some 'rrrr' return codes to send in the NOK messages are defined by the CFONB (See the Appendix). Each record of the file is sent in one message.

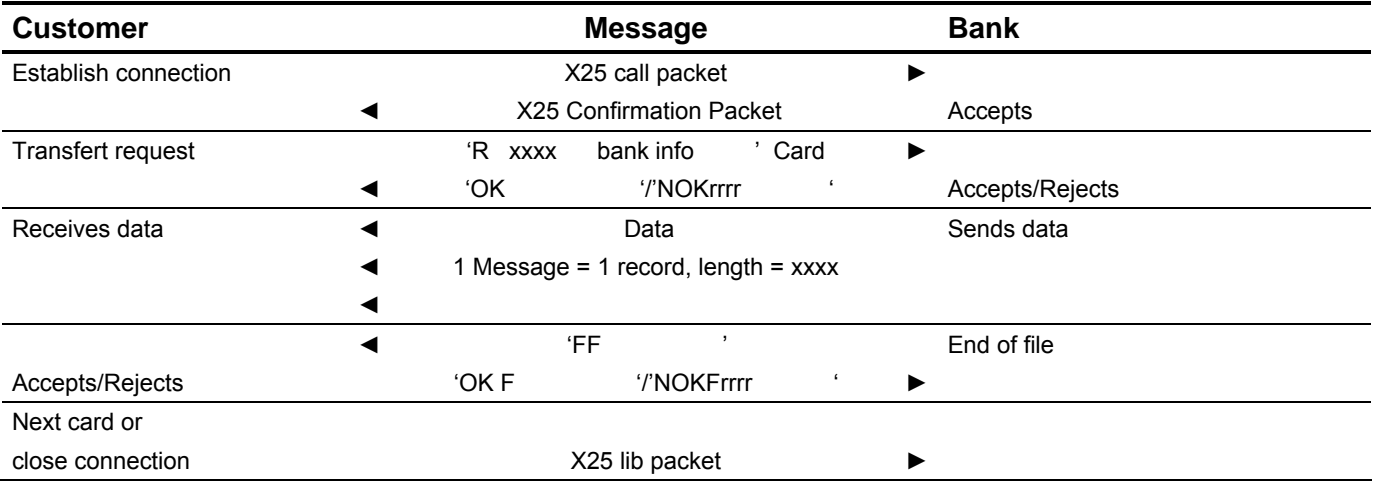

Using Pad Access

The communications between the Customer and the Bank can be established through a PAD access. The PAD receives characters from the Customer workstation via the telephone network and builds X25 packets to send to the Bank server. The PAD waits for an indication to send the message.

The Pad supports 22 parameters that are accessible from the Customer software. Some of these parameters are used to determine different ways of indicating to the PAD that datas must be sent:

- 1. Sending a delimiter: PAD parameter number 3 = '1' is used to indicate that one character is used as an end of message delimiter. When receiving this character the PAD must stop adding characters and send the message. For example Parameter  $3 = '1'$  means that the Carriage Return (<CR>) character is used. In this case all messages are added <CR> at the end: the Etebac3 card is 81 characters long, OK and NOK messages are 21 characters long and all record messages are xxxx + 1 characters long.
- 2. Using a Timer: PAD parameter 4 = '1' is used to indicate that, when the PAD does not receive data during a certain time, it must send the message that is currently being built. The timer is a multiple of 1/20 seconds, currently from 5/20 to 20/20 seconds.
- 3. Using a BREAK signal: PAD parameter 7 = '0' is used to indicate that a BREAK signal is used. This is made of a sequence of at least 50 bits set to '0', followed by 20 bits set to '1'.
- 4. Using the full packet technics: Parameter 14 is used to indicate that the PAD must send a packet, with the 'More Data Bit', when it is filled up, and use the ¼ second timer method for the last packet of the message.

### 4 - Connect:Express z/OS 4.2.3– Etebac3 User Guide

Methods 2, 3 and 4 are transparent to Connect:Express as a server. Method 1 is supported but the MCH definition must indicate that Connect:Express will use the PAD inquiry request.

## **Chapter 2**

<span id="page-8-0"></span>This chapter describes how to implement the Etebac3 protocol with Connect:Express OS/390. Next chapter explains how to support specific Etebac3 Cards syntax.

Refer to *Connect:Express OS/390 User Guide* for general information about implementing File transfers.

## **Implementing Etebac3 with Connect :Express**

The Etebac3 protocol can be implemented in the same way as any protocol with Connect:Express. All functionnalities provided by Connect:Express, such as flow controls, RACF controls, Generalized user exit and management facilities, are available. You have to define an Etebac3 partner with the type Etebac3 (TYPE = 3) and with the Etebac3 session table (SESSION PROT = 4). Connect: Express provides the Customer and the Bank functionnalities. Although Etebac3 protocol specifies that the X25 links is used, you can also make tests with a TCP/IP link.

## Defining an Etebac3 Partner

Depending on if you are acting as a Bank (you will receive calls from Customers) or a Customer (you will initiate connections to Banks), the partner definition process is different. On the Bank side you have to consider the reception of the Etebac3 card and decide which type of access control you require.

*Defining an Etebac3 Bank* 

When you are acting as an Etebac3 'Customer', you have to define each Bank you are to communicate with. Next screen shows the Definition of an Etebac3 bank. The PARTNER TYPE is '3' and the SESSION PROT. is '4'. This partner definition supports X25 link only. This definition is for outbound calls: 3 simultaneous sessions are authorized for this partner. The DPCSID and DPCPSW ALIAS fileds are set to a name and password required by the Bank. The address field is set to the Bank address.

```
TOM4200 PARTNER OF TOM4 TO UPDATE (2/4) 
OPTION ===> - - ENTER- : GO ON, -PF3- : CANCEL X : EXIT
 TYPE: ETEBAC3,ETEBAC3 
MOD: USR0008  02/12/11  09:45:44  1
SYMBOLIC NAME : MYBANK DPCSID ALIAS -> CUST01
TOM PASSWORD => BANKPASS DPCPSW ALIAS -> MYPASS
INITIAL STATE \longrightarrow E \longrightarrow APM RECEPTION CLASS \rightarrow A
 RACF USER -> MYBANK RACF GROUP -> - 
 PARTNER TYPE => 3 
 SESSION PROT.NUM.-T. => 4 => 0 RSA-DES SECURITY T. -> - 
 AUTOMATIC RESTART -> NO 
LINK TYPES => X => - ADJACENT PARTNER -> - 
EFF. TOTAL/IN/OUT => 003 -> 000 -> 003 FLOW CONTROL T. SLD -> - 
 SNA: LUNAME => - LOGMODE -> - LOGDATA -> - DISC -> N 
 X25: MCHMSC -> A REM.ADDR. => 1234 LOC.ADDR.-> - 
 CUG -> - UDF -> - CHARGE -> 1 
FACILITIES -> -
TCP: ADDR. \Rightarrow - \qquad PASV => - \qquad PORT => -
    HOST -> - PROFILE -> - 
 NOTE ->
```
### *Defining Etebac3 Customers*

When you are acting as an Etebac3 'Bank', you will receive inbound connection requests from your Customers. First of all Connect:Express looks in its partners directory for an Etebac3 partner with the same network address. If no partner is found, the inbound call is rejected. On X25 link ou can create one definition for each customer and control the X25 network address or use a 'BYPASS' system. To configure the 'BYPASS' system you define a unique partner definition on which all the calls received from Customers who are not defined in the directory are re-directed by Connect:Express.

**Note**: No 'BYPASS' system exists for TCP/IP. You must create all Customers definitions.

#### *Using the X25BYPASETB3 Card*

If you want to use a generic partner name, without defining all your Customers in the Partner directory, define the X25BYPASETB3 card. If you don't define this card, all possible Etebac3 Customers must be defined in the partner directory. If you define this card, you can also define some particular Customers in the partner's directory: these partners will have specific conditions such as number of simultaneous sessions, RACF Userid and address control.

The X25BYPASETB3 card is set in the SYSX25 file. Use TSO/ISPF 3.6 option to update the SYSX25 file. Enter in the PARTNER NAME field the symbolic name you will use for managing Customer sessions. Enter the keyword 'X25BYPASETB3' in the field 'REM. ADDR.'. Then enter 'I' in the option field.

Next figure shows the PARAMETERS OF SYSX25 LIST screen.

TOM4200 PARAMETERS OF SYSX25 LIST CANCELLED ! OPTION ===> E : EDIT MEMBER, I : INSERT NEW PARAMETERS, ? : INIT DSN MONITOR ===> TOM4 DSN(MEMBER) ===> PSR£DEV.TOM3.SYSPRM(L4X25) (SYSX25) NEW PARAMETERS :<br>PARTNER ... ===> **ETEBAC3**  PARTNER ... ===> **ETEBAC3** (SYMBOLIC NAME) REM.ADDR. . ===> X25BYPASETB3 (NUMBER/'X25BYPASETB3-5/X25BYPASXPAD/\*') MCHSEL .... ===>  $LOC.ADDR.$  .  $==$  TAXATION .. ===>  $CUG$  ....... ===> UDF  $\dots \dots$  ===> FACILITIES. ===> DATA ARE CHECKED WHEN 'F TOM,REF SYSX25' IS PERFORMED, SEE WTO OF THIS TOM. X EXIT, -PF3- END

When you enter 'I' in the option field, next screen is displayed: the new line has been inserted.

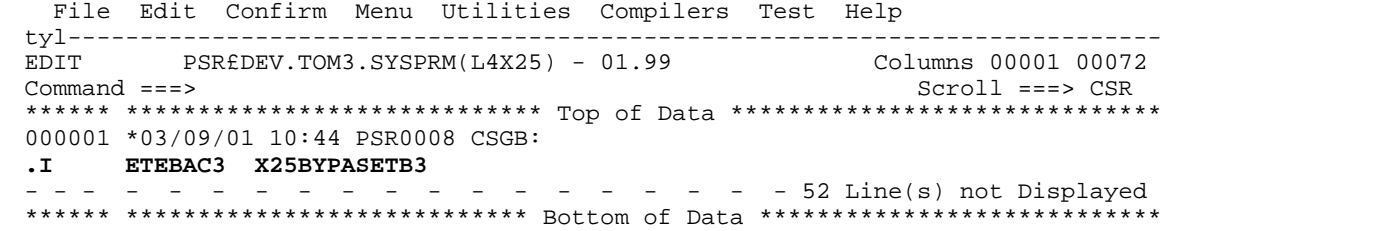

Press PF3, then ENTER to confirm.

The message below indicates that the SYSX25 file is being automatically updated.

COMMAND(S) SENT : F TOM, REF SYSX25

TSO/ISPF Option 2.1.b shows the BYPAS you just created:

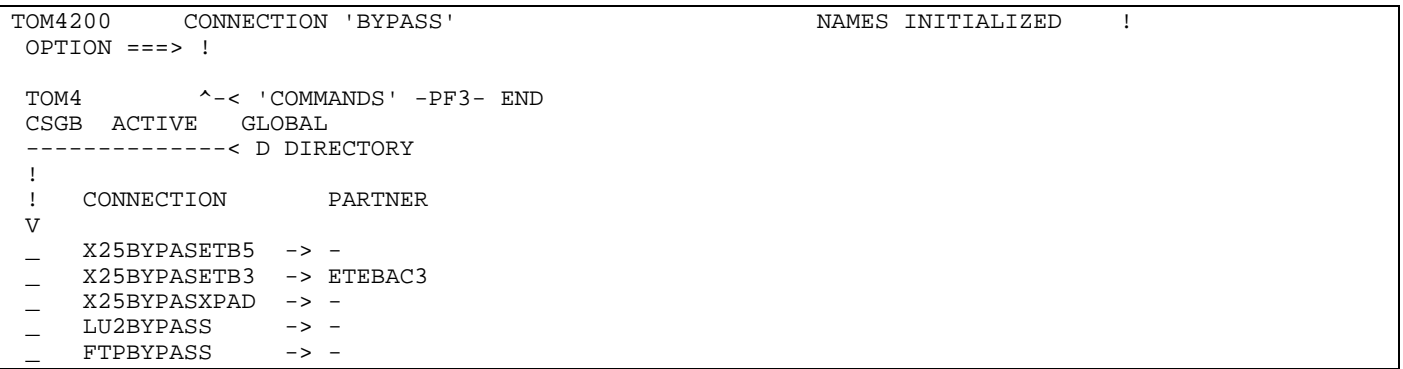

The figure below shows the definition of the generic partner ETEBAC3: the Type is displayed under the option field. The PARTNER TYPE is '3' and the SESSION PROT. is '4'. This partner definition supports both X25 link and TCP/IP link. This definition is for inbound calls: 8 simultaneous sessions are authorized for this partner. No address control is performed (A star '\*' is set in the address fields).

```
TOM4200 PARTNER OF TOM4 TO UPDATE (2/4) 
OPTION ===> - ENTER- : GO ON, -PF3- : CANCEL X : EXIT
 TYPE: ETEBAC3,ETEBAC3 
MOD: USR0008  02/12/11  09:45:44  1
SYMBOLIC NAME : ETEBAC3 DPCSID ALIAS -> -
TOM PASSWORD => CUSTPASS DPCPSW ALIAS -> -
INITIAL STATE \longrightarrow E \longrightarrow APM RECEPTION CLASS \rightarrow A
 RACF USER -> ETEBAC3 RACF GROUP -> - 
 PARTNER TYPE => 3 
 SESSION PROT.NUM.-T. => 4 => 0 RSA-DES SECURITY T. -> - 
 AUTOMATIC RESTART -> NO 
LINK TYPES => M => IX ADJACENT PARTNER -> -
EFF. TOTAL/IN/OUT => 028 -> 028 -> 000 FLOW CONTROL T. SLD -> - 
 SNA: LUNAME => - LOGMODE -> - LOGDATA -> - DISC -> N 
 X25: MCHMSC -> A REM.ADDR. => * LOC.ADDR.-> - 
 CUG -> - UDF -> - CHARGE -> 1 
    FACILITIES -> - 
TCP: ADDR. => * PASV => - PORT => - 
     HOST -> - PROFILE -> - 
NOTE \rightarrow
```
If you want to activate the address control you have to define as many partners as the number of Customers, and specify the network address for each.

<span id="page-12-0"></span>The screen below shows a Customer definition, with an address specified.

```
TOM4200 PARTNER OF TOM4 TO UPDATE (2/4)<br>OPTION ===> - -ENTER-: GO
                    - ENTER- : GO ON, -PF3- : CANCEL X : EXIT
 TYPE: ETEBAC3,ETEBAC3 
MOD: USR0008  02/12/11  09:45:44  1
SYMBOLIC NAME : CUST01 DPCSID ALIAS -> -
TOM PASSWORD => CUST01 DPCPSW ALIAS -> -
TOM PASSWORD => CUST01 DPCPSW ALIAS -> -<br>
INITIAL STATE -> E APM RECEPTION CLASS -> A<br>
RACF USER -> CUST01 RACF GROUP -> -
                 RACF USER -> CUST01 RACF GROUP -> - 
 PARTNER TYPE => 3 
 SESSION PROT.NUM.-T. => 4 => 0 RSA-DES SECURITY T. -> - 
 AUTOMATIC RESTART -> NO 
LINK TYPES => X => - ADJACENT PARTNER -> - 
EFF. TOTAL/IN/OUT => 002 -> 002 -> 000 FLOW CONTROL T. SLD -> - 
 SNA: LUNAME => - LOGMODE -> - LOGDATA -> - DISC -> N 
 X25: MCHMSC -> A REM.ADDR. => 1234 LOC.ADDR.-> - 
 CUG -> - UDF -> - CHARGE -> 1 
FACILITIES -> -
TCP: ADDR. \Rightarrow - \qquad PASV => - \qquad PORT => -
  HOST -> - PROFILE -> - 
NOTE = >
```
## Defining an Etebac3 File

The definition of a symbolic file that you want to transfer with Etebac3 protocol is the same than with any other protocol. No specific parameters are dedicated to Etebac3 but some values are required.

One restriction exists with Etebac3: you must provide the allocation parameters in the file definition of a file to receive. This is because the Etebac3 protocol does not provide the record format and the file space in the transfer request.

The screens below represent a typical file definition used with a generic partner name like the partner ETEBAC3 represented in '*Defining Etebac3 Customers'*.

The FILE ATTRIBUTES 2/5 screen shows the definition of a file for reception with the \$\$API\$\$ keyword in the SENDING PARTNER field. This keyword is required to accept the transfer with any Customer even if he is not defined in the partners directory. This is the case when you are using the X25BYPASETB3 facility.

**Note**: If the sending partner field is set to \$\$ALL\$\$ (or '\*') this means that all partners defined in the partners directory can send this file.

#### 10- Connect: Express z/OS 4.2.3- Etebac3 User Guide

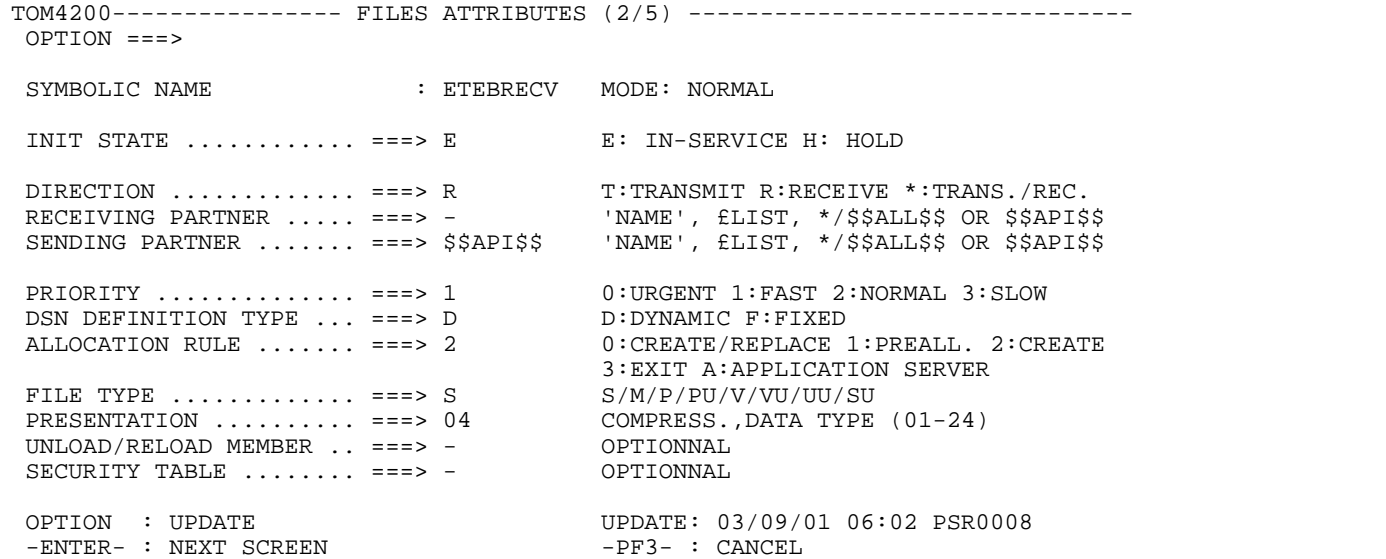

The FILE ATTRIBUTES 3/5 screen shows the allocation parameters required. The LRECL field must be the same as the LRECL value set in the Etebac3 Card.

TOM4200--------------- FILES ATTRIBUTES (3/5) --------------------------------- $OPTION ==$ : ETEBRECV DEF.: D ALL.: 2 TYPE: S DIR.: \* SYMBOLIC NAME  $SDB = Y$ FILE NAME (DSNAME) .... ===> TST.ETEB.&PARTNID.&REQNUMB GDG NUMBER ........... ===> - $+XX$  OR  $-XX$ 1 SYMBOLIC UNIT NAME .. ===> -'UNITNAME' VOLUME NAMES  $\ldots \ldots = == > \sigma_{\rm{max}}=0.00000$ 2 SMS DATA-STOR-MGMT  $\ldots$  ===> - $\sim$ DISPOSITION ........... ===> NEW SHR/OLD/NEW<br>ALLOCATION TYPE ===> TPK CYL(TPK IIP/L ALLOCATION TYPE  $\ldots \ldots = ==>$  TRK CYL/TRK UB/KB/MB(?BYTES-SMSSDB) SPACE PRIM.-SEC. ...... ===> 0003 0001 1 TO 4 NUMERIC CHARACTERS  $\begin{tabular}{lllllllll} \bf{DIFF} & \bf{BLOCKS} & \bf{. . . . .} & \texttt{ ==-&} & \texttt{--} & \texttt{IF} & \texttt{PARTITIONED} \\ \bf{RECORD} & \bf{FORMAT} & \bf{. . . . . . . .} & \texttt{ ==-&} & \bf{FB} & \texttt{FF} & \bf{, FB} \texttt{ , FBA} \texttt{ , FBM} \texttt{ , V} \\ \end{tabular}$ F, FB, FBA, FBM, V, VB, VBA, VBM, VBS, VS, U LRECL-BLKSIZE ........ ===> 00080 08000 1 TO 5 NUMERIC CHARACTERS RETENTION (EXPDT/RETPD) ===> -X ' CCYYDDD ' , E ' YYDDD ' / R ' NNNN ' Remote  $\text{dsn}/\text{Pi99}$  ....... ===> - $\,<$ TYPE/STRUCTURE/MODE FTP ===> - - - - $EN/AN/I$ ,  $F/R$ ,  $B/C/S$ UNIQUE  $\ldots \ldots \ldots \ldots$  FTP ===> -Yes/No NOTE  $==-> -$ 

## Requesting an Etebac3 Transfer

<span id="page-14-0"></span>Any transfer request with an Etebac3 partner will make Connect:Express perform an Etebac3 transfer. The transfer request can be made from the TSO/ISPF 4.1 interface or the transfer request utilities (P1B2PREQ or P1B2PRQ2) or from an application using the API (L0B2Z20). The figure below shows the transfer request screen. The EXTENSION field is set to 'NO': the Connect:Express Etebac3 card will be sent . Chapter 3 explains how to send a specific Etebac3 card format using the API field.

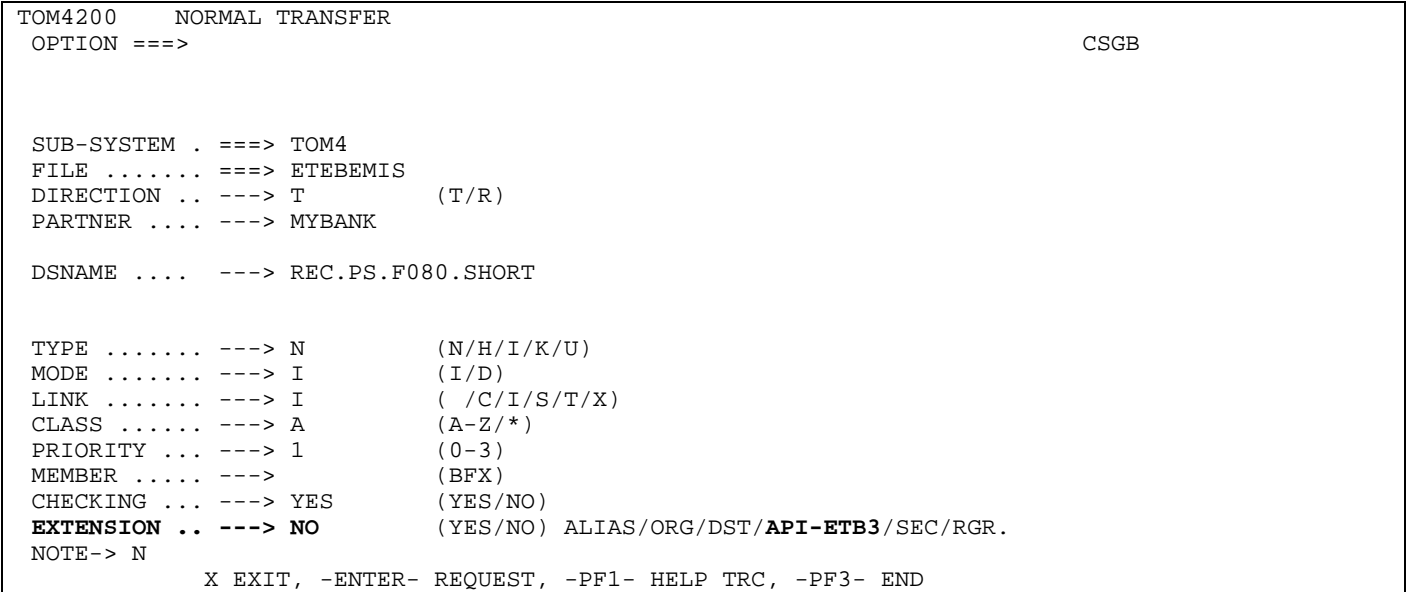

## The Connect:Express Etebac3 Card

<span id="page-15-0"></span>When no specific configuration is set up, Connect:Express uses the Etebac3 Card format described below:

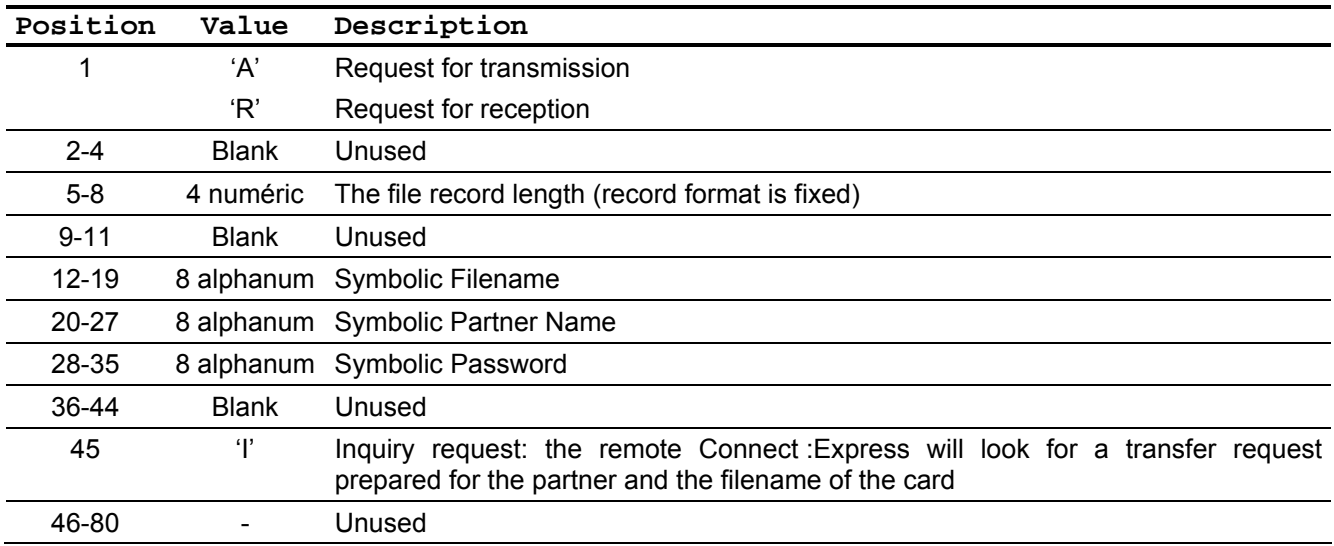

As a Bank, when receiving this Etebac3 card format, Connect:Express looks for the symbolic file name in its files directory, controls that the symbolic partner is authorized to transfer this file in the direction requested and that the password is valid. From the examples shown in '*Defining an Etebac3 Customer'* and '*Defining an Etebac3 File*' the following card would be expected:

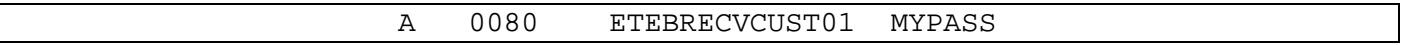

As a Customer, when the transfer request is built with no specific parameter, Connect:Express sends this Etebac3 Card format. From the examples shown in '*Defining an Etebac3 Bank'* and '*Requesting an Etebac3 Transfer'*, the card would be:

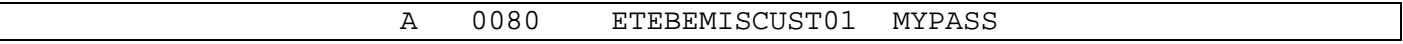

Chapter 3 describes how to process specific cards formats.

## Viewing Etebac3 Transfers

<span id="page-16-0"></span>The main information for Etebac3 transfer is the Etebac3 card set in the API field. This field is displayed in the TRANSFER 3/3 screen (TSO/ISPF option 2.1.R), in the JOURNAL (DETAIL) screen and in the Connect:Express SYSLOG file when an incoming transfer request is rejected.

The TRANSFER 3/3 screen:

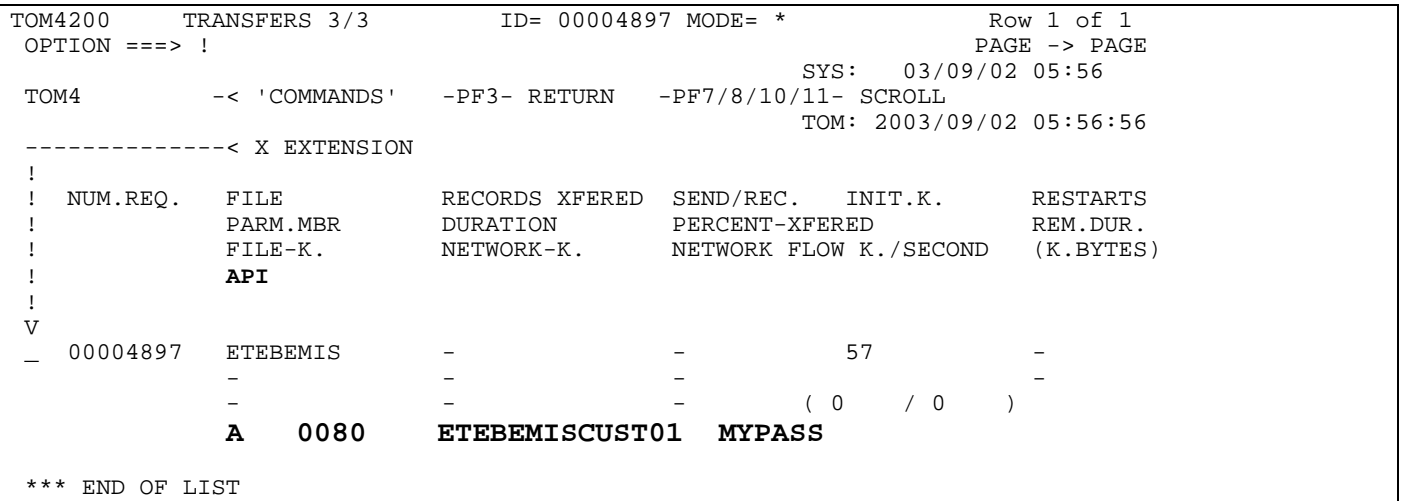

The JOURNAL (DETAILS) screen:

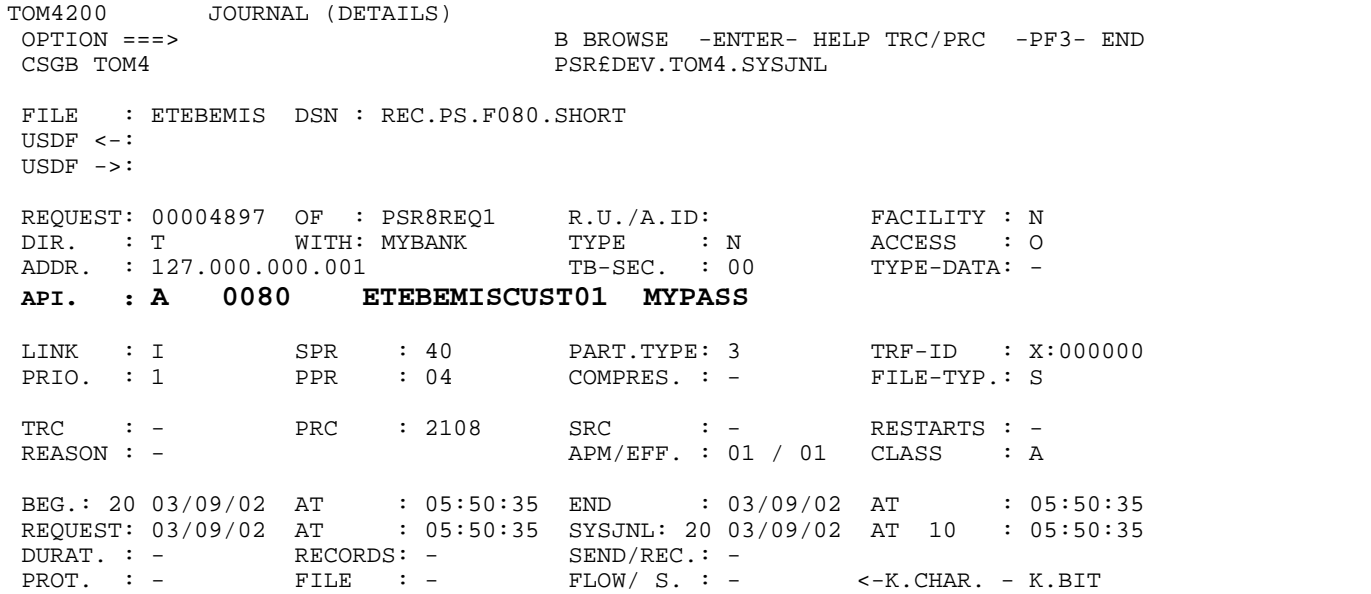

The Transfer rejected message in the SYSLOG file:

```
:35 REQUEST 00004898 COMMUNICATION OPENED (I) WITH GFIPSR41 (I,127.000.000.001<br>:35 REQUEST 00004898 CARD OF SRC=0000 TRC=2010 PRC=2108
                                                              :35 REQUEST 00004898 CARD OF SRC=0000 TRC=2010 PRC=2108 
:35 REQUEST 00004898 API-CREATE: A 0080 CARD OF ANOTHER BANK THAN ME 
:42 COMMUNICATION CLOSED (O) WITH: GFIPSR41
```
The card received does not have the Connect:Express format: the symbolic file field contains 'CARD OF '. TRC=2010 means that the symbolic file does not exist in the files directory of Connect:Express.

## **Chapter 3**

<span id="page-18-0"></span>This chapter describes how to support specific Etebac3 Card formats : how to send any card format when acting as a Customer and how to receive a proprietary card format when acting as a Bank.

## **Using Specific Etebac3 Card**

If the Etebac3 card format is not the Connect :Express format, extended parameters and configuration are required.

Sending the Card

There are two methods for sending a specific Etebac3 card :

- 1. The 80 characters API field is available in any of the transfer request facilities.
- 2. The PARMETB3 file is used for storing Etebac3 cards skeletons.

*The TSO/ISPF API Field* 

When acting as a Customer , you must provide the Etebac3 card format required by the Bank. You can use the TRANSFER EXTENSION fields as shown below:

TOM4200 NORMAL TRANSFER OPTION ===> CSGB SUB-SYSTEM . ===> TOM4  $\texttt{FILE} \dots \dots = ==> \texttt{ETEBEMIS}$ DIRECTION  $\ldots$  ---> T  $(T/R)$  PARTNER .... ---> MYBANK DSNAME .... ---> REC.PS.F080.SHORT TYPE  $\ldots \ldots$  ---> N  $(N/H/I/K/U)$  $\begin{array}{lll} \text{MODE} & \ldots \ldots \ldots & \text{---} > \text{ I} & & \text{(I/D)} \\ \text{LINK} & \ldots \ldots \ldots & \text{---} > \text{ I} & & \text{((}/C/I/S/T/X)} \end{array}$ LINK ....... ---> I ( /C/I/<br>CLASS ...... ---> A (A-Z/\*) CLASS ...... ---> A (A-Z/\*)<br>PRIORITY ... ---> 1 (0-3) PRIORITY  $\cdots$  ---> 1 MEMBER  $\ldots$  ---> (BFX) CHECKING ... ---> YES (YES/NO)<br>EXTENSION .. ---> YES (YES/NO) **EXTENSION .. ---> YES** (YES/NO) ALIAS/ORG/DST/**API-ETB3**/SEC/RGR. NOTE-> N X EXIT, -ENTER- REQUEST, -PF1- HELP TRC, -PF3- END

<span id="page-19-0"></span>The EXTENSION option is set to 'YES' and the TRANSFER EXTENSION screen is displayed. The API field at the bottom can contain any alphanumeric characters, including low cases.

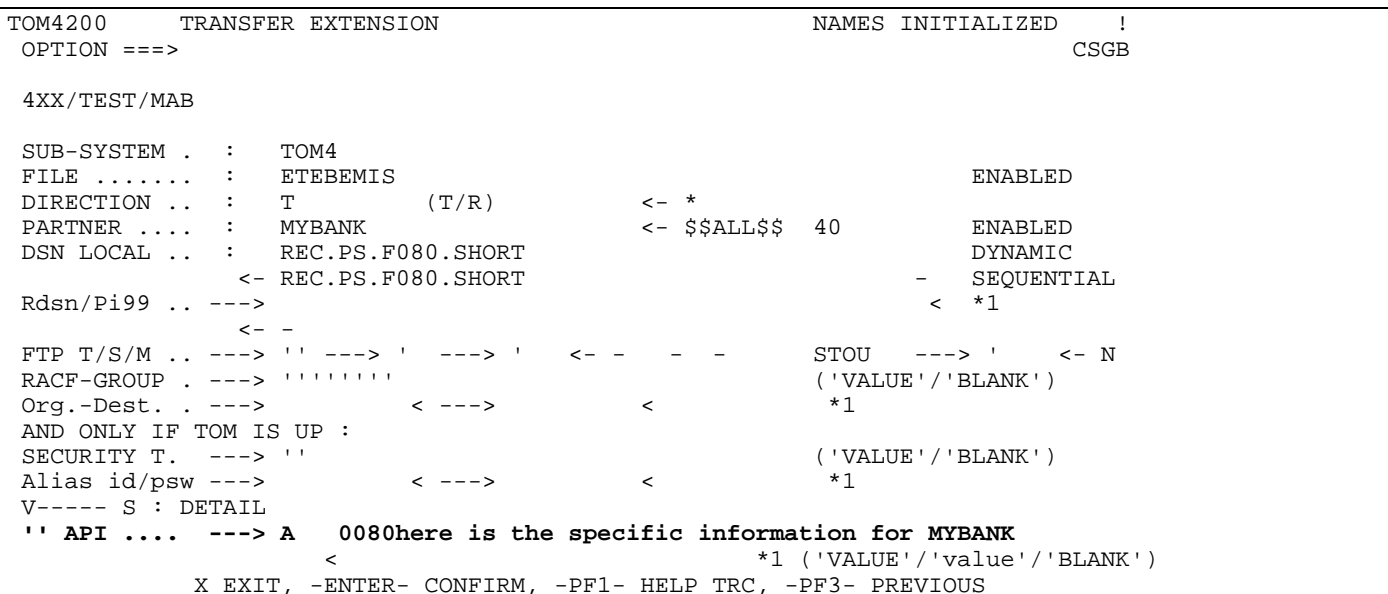

### The Batch API Field

You can use the P1B2PRQ2 batch request utility: the API field value must be between quotes.

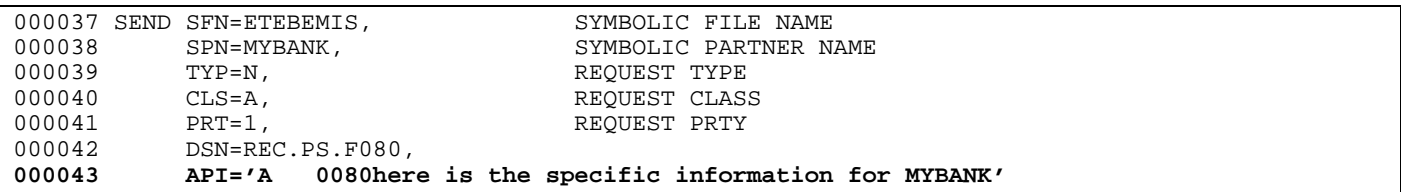

If you need the 80 characters of the card you have to use the A48= and A34= keywords:

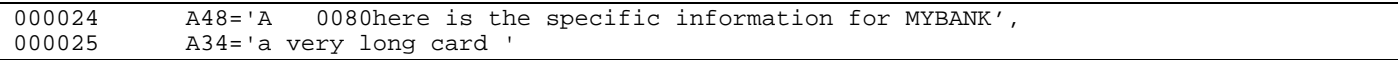

You can use the P1B2PREQ batch request utility: use the \$SYS method because the PARM field length is limited.

```
000005 //ETAPE02 EXEC PGM=P1B2PREQ,
                       \begin{array}{lll} & - \cdots & - \cdots \sim \\ \texttt{PARM=} (\text{ 'SSN=TOM4 ' }, \text{ 'DIR=T ' }, \text{ 'LNK=I ' }, \\ & \texttt{1} \subset \texttt{FNN-}\circ \texttt{CVM} & \texttt{1} \subset \texttt{CNN-}\circ \texttt{SNN-}\circ \texttt{SNN-}\circ \texttt{SNN-}\circ \texttt{SNN-}\circ \texttt{SNN-}\circ \texttt{SNN-}\circ \texttt{SNN-}\circ \texttt{SNN-}\circ \texttt{SNN-}\circ \texttt{SNN-}\circ \texttt{SNN-}\circ \texttt{SNN-}\circ \texttt{SNN-}\circ000006 //
000007 //
                                       'SFN=$SYS', 'SPN=MYBANK',
                                     'API = A 0080here is the specific information for MYBANK')
000008 //
000009 //*
                                                  - - - -000010 //SYSUDUMP DD
                                                     SYSOUT=*
000011 //SYSPR20 DD
                                                           SYSOUT=*
000012 //SYSIN
                                       DD *
000013 ETEBEMIS REC.PS.F080.SHORT
```
### <span id="page-20-0"></span>*The API Field in the Journal Record*

When the transfer is recorded in the Journal file the following screen shows the API field:

```
TOM4200 JOURNAL (DETAILS)<br>OPTION ===>
                                       B BROWSE -ENTER- HELP TRC/PRC -PF3- END
 CSGB TOM4 EXP.TOM4.SYSJNL 
 FILE : ETEBEMIS DSN : PSR$REC.PS.F080.SHORT 
 USDF <-: 
 USDF ->: 
REQUEST: 00004893 OF : PSR0008 R.U./A.ID: FACILITY : N<br>DIR. : T WITH: MYBANK TYPE : N ACCESS : O
                                         DIR. : T WITH: MYBANK TYPE : N ACCESS : O 
 ADDR. : 127.000.000.001 TB-SEC. : 00 TYPE-DATA: - 
 API. : A 0080here is the specific information for MYBANK 
 LINK : I SPR : 40 PART.TYPE: 3 TRF-ID : X:000000 
                    PPR : 04 COMPRES. : - FILE-TYP.: S
TRC : - PRC : - SRC : - RESTARTS : -<br>REASON : - PRC : - APM/EFF : 01 / 01 CLASS : A
                                        APM/EFF. : 01 / 01 CLASS : ABEG.: 20 03/09/02 AT : 03:28:39 END : 03/09/02 AT : 03:28:39<br>REQUEST: 03/09/02 AT : 03:28:39 SYSJNL: 20 03/09/02 AT 10 : 03:28:39
                           R: 03:28:39 SYSJNL: 20 03/09/02 AT 10 : 03:28:39<br>OS: - SEND/REC.: -
DURAT. : - RECORDS: - SEND/REC.: -<br>PROT. : - FILE : - FLOW/ S. : -
PROT. : - FILE : - FLOW/ S. : - < -K.CHAR. - K.BIT
```
### *The PARMETB3 File*

You can configure Connect:Express for sending the Etebac3 card from pre-defined skeletons. The PARMETB3 file must be declared in the APM JCL as shown below:

```
PARMETB3 DD DISP=SHR,DSN=EXP.TOM400.PARMLIB(PRMETB3)
```
An example of PARMETB3 file is provided in the \*PARMILB\* file: £PRMETB3. The following example is provided:

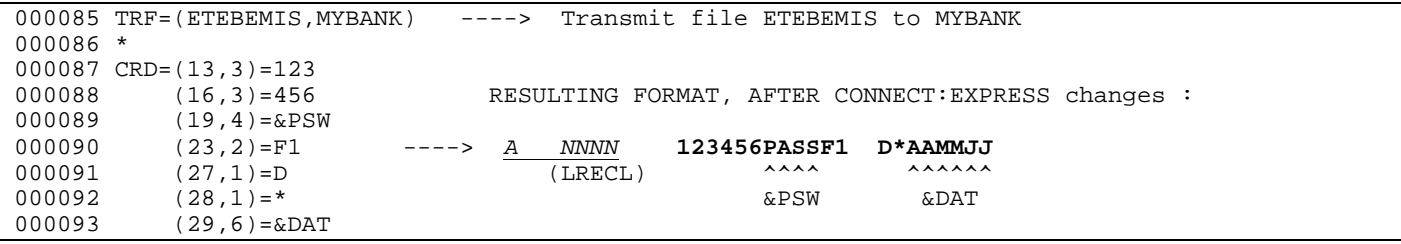

### <span id="page-21-0"></span>18- Connect: Express z/OS 4.2.3- Etebac3 User Guide

The keyword TRF= defines the transfer: the identification is done from the symbolic file name and the symbolic partner name. The keyword CRD= defines the structure of the card. Each line provides the position and the length of one field.

Only positions 9 to 80 are available as the 8 first characters are determined by the protocol and processed by Connect:Express ('*A xxxx*). The addition of position and length cannot exceed 80. No blank line must be inserted between two field definitions. Character '\*' in the first column indicates that the line is a comment line.

Keywords are available for adding dynamic values:

&FNM : symbolic file name &PNM : symbolic partner name &PSW : symbolic password<br>&DAT : current date current date &TIM : current time

## Receiving the Card

When acting as a Bank, a specific Etebac3 card must be processed and interpreted by a user exit before routing the demand to Connect:Express with the Connect:Express format.

### *The L1APMBNK User Exit*

The Etebac3 User exit is called L1APMBNK. An empty Etebac3 exit is provided. The figure below shows how exits are placed in the process.

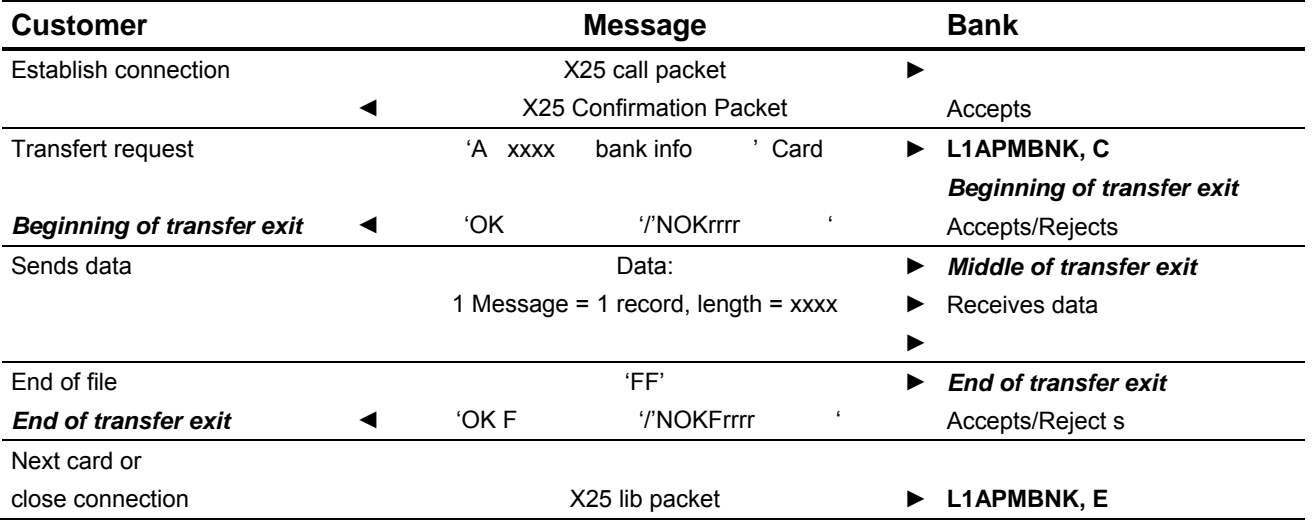

The L1APMBNK exit receives a parameter list with the Etebac3 card as shown next page. The structure D04FUSDF is provided in the \*MACLIB\* file. The exit is called when receiving the card (D04UFNC = D04CNX) and at the end of session (D04UFNC = D04END)

The Etebac3 card is set in the D04CARD field and all X25 network information is set in this structure. The user exit can process the card received according to the Bank specifications.

**What the exit must do**: The key process is to replace the card received in the D04CARD field by an Etebac3 card with the Connect:Express format. For example changing the '*A 0080here is the specific information for MYBANK'* received by the '*A 0080 ETEBRECVETEBAC3CUSTPASS'* string.

The exit must also set the return code to zero if the request is accepted and to a number from 1 to 91 if the transfer is rejected. The L1APMBNK return code 'xx' is displayed by Connect:Express in the TRC code TRC=46xx if xx is not null.

#### **What the exit can do**:

- o The card received can be saved in the D04USER field.
- o The Customer request can be controled from the card and from the network information.
- o The OK and NOK message can be formatted: Connect:Express will send to the customer the message from the D04UMOK field

The D04FUSDF structure is propagated to the Beginning of transfer exit, end of transfer exit and middle of transfer exits.

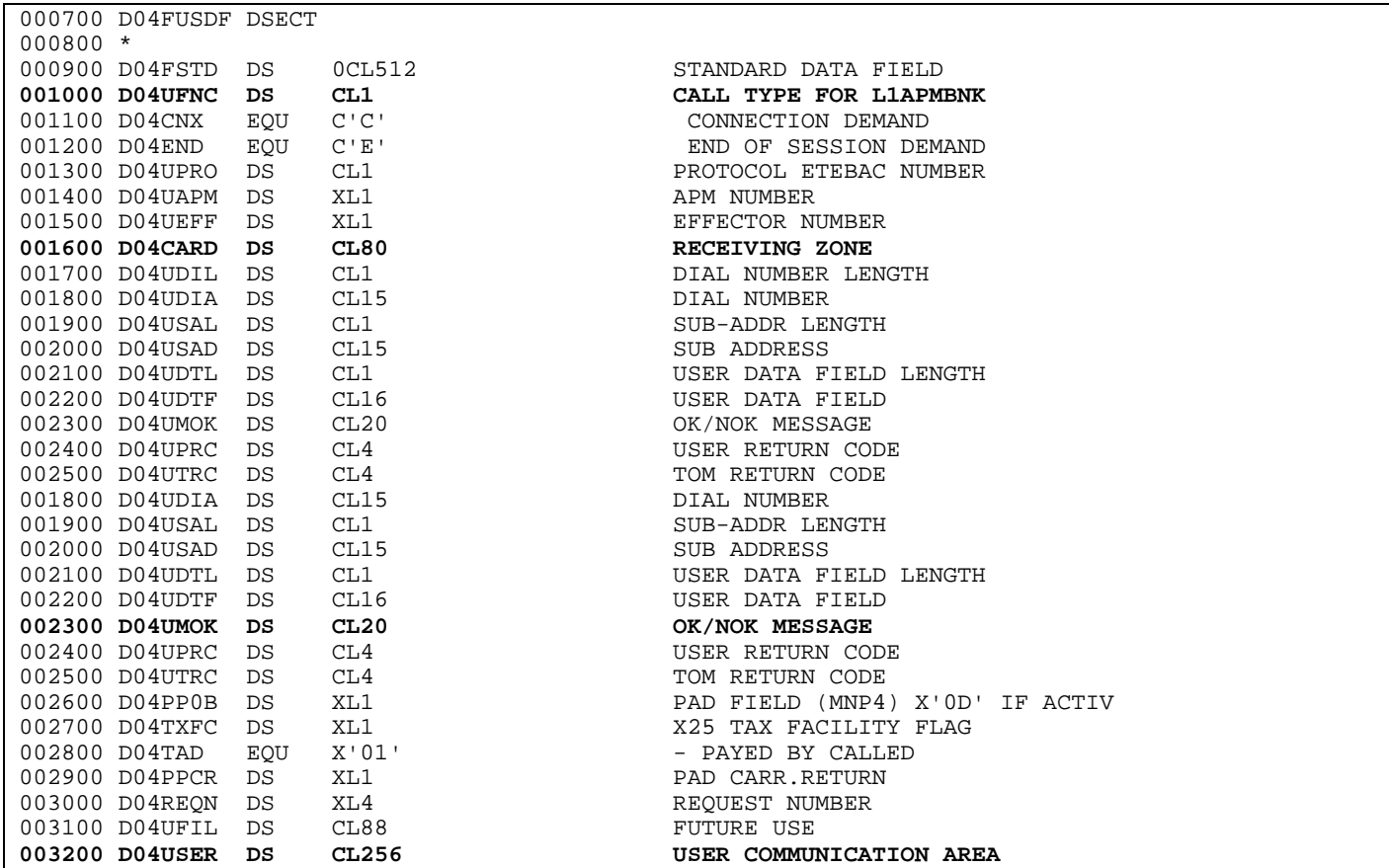

**Note**: Refer to the Connect:Express OS/390 Administration Guide for implementing user exits.No Connection exits (TSO/ISPF 3.3.CNT) and Selection exits (TSO/ISPF 3.3.SRT) are available with Etebac3 transfers. The Journal exit is available with Etebac3 transfers.

## **Etebac3 Return Codes**

<span id="page-24-0"></span>The Etebac3 protocol provides a list of return codes: these codes are displayed by Connect:Express in the PRC= field. The table below shows the list of Etebac3 Return codes as defined by the CFONB. When Connect:Express issues an Etebac3 code, it may associate one or several possible Connect:Express reason code (TRC=).

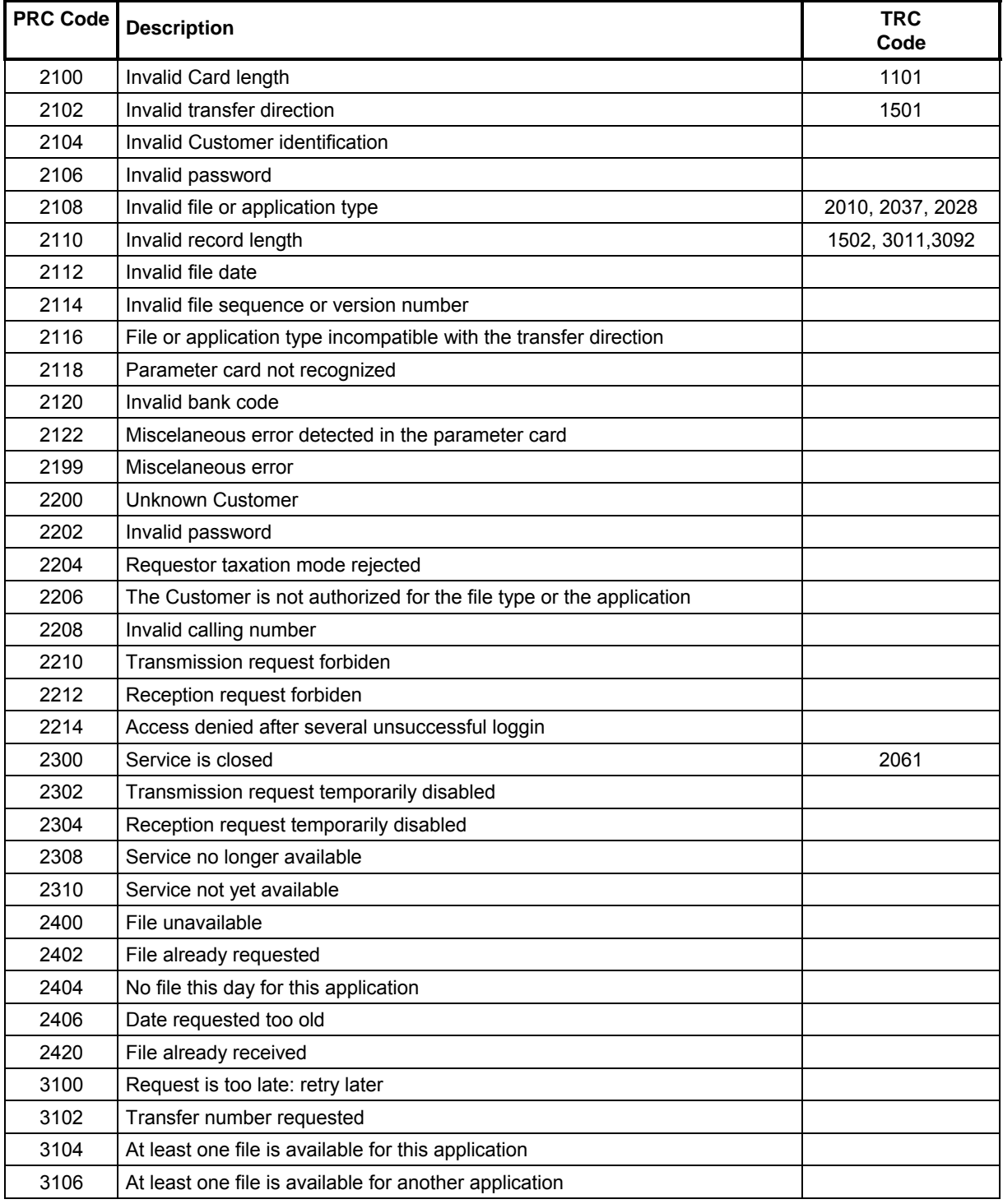

Connect:Express issues its own codes in the PRC= field:

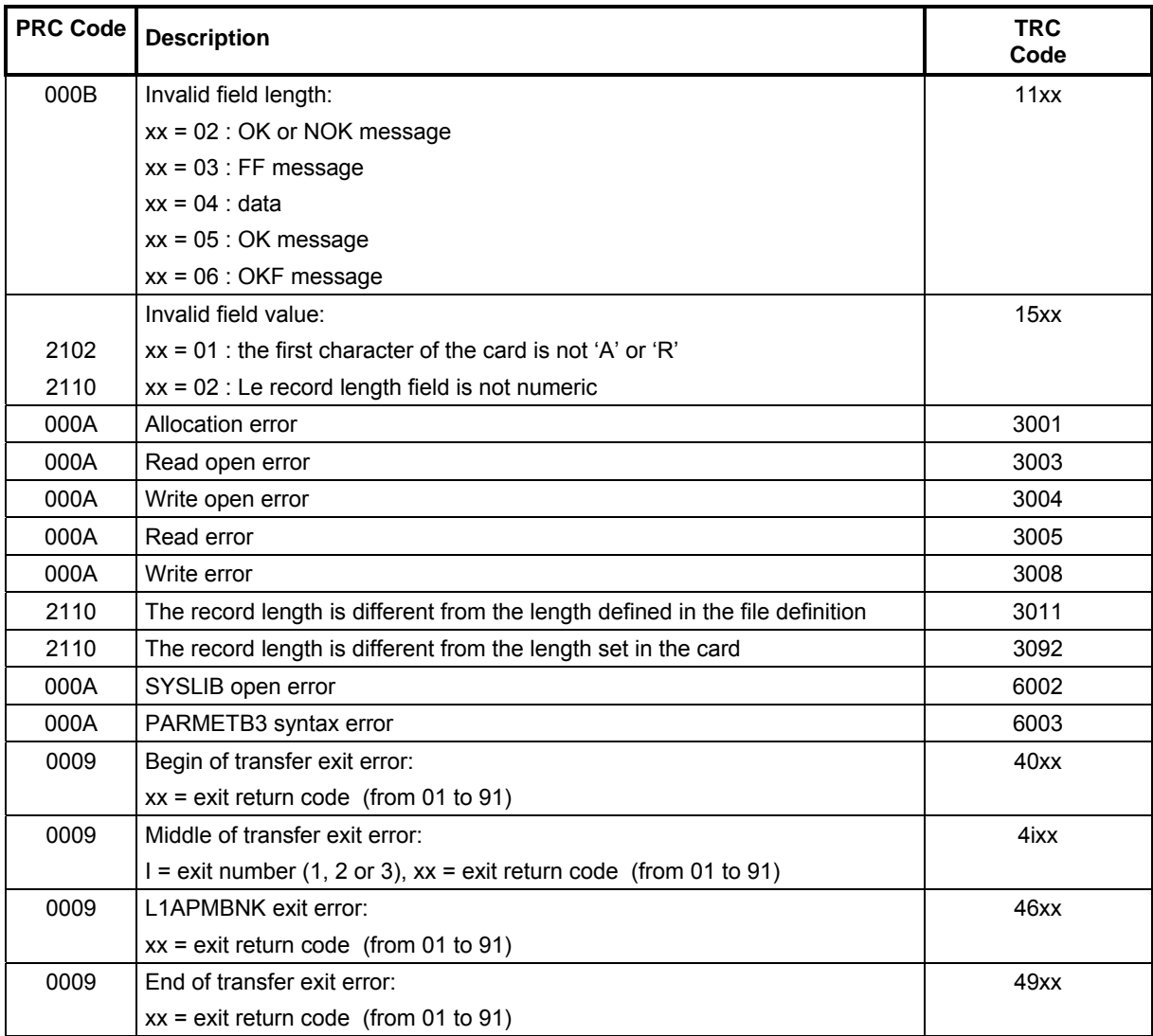